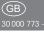

Eltako ELECTRONICS

( (

# Wireless sensor

Remote control FFD with display

Storage temperature: -25°C up to +70°C. Relative humidity: annual average value <75%.

### Wireless remote control with display 185x50 mm, 17 mm high.

For wall mounting a wall holder WHF-al and 2 stainless-steel countersunk screws 2.9x25mm and pluas 5x25mm are enclosed.

Power supply with 3 AAA batteries, its voltage is monitored and shown in the display.

The display automatically turns on when the remote control is picked up, as well as when you press the middle button in the navigation pad.

50 channels can be individually assigned and also provided with text. Each channel can transmit 4 evaluable wireless telearams into the Eltako wireless network.

If no record was made, no entry is shown in the display. The entry is made with the 5 buttons of the navigation pad: up ( $\blacktriangle$ ), down ( $\triangledown$ ), right ( $\blacktriangleright$ ), left ( $\triangleleft$ ) and middle (OK).

### Select language:

Press both buttons  $(\blacktriangleleft)$  and  $(\blacktriangleright)$  at the same time. When Language appears. press the arrow buttons to select the language; the languages deutsch, english, francais, espanol and italiano.

After you confirm your choice by pressing OK, the message max. time till off appears. There you can select a time between 10 and 90 seconds (factory setting: 20s) before the display switches to sleep mode after the last keystroke to save energy. After you press OK to confirm, the normal display reappears.

#### New entry:

Press both buttons ( $\blacktriangle$ ) and ( $\blacktriangledown$ ) at the same time and press OK to confirm options new entry. When edit NEW channel appears, press the arrow buttons to select the channel and press OK to confirm. Then press the arrow buttons to select between universal switch, on/off (= direction pushbutton), on/off central and dimming values.

When you press OK to confirm universal switch, on/off, on/off central edit name appears in the display. Press the arrow buttons to change and press OK to confirm. Press and hold down the arrow buttons to rapid scroll through letters and numerals. The input field has 10 diaits and permits uppercase and lowercase letters, numerals and special characters. When your entry is complete or when you press and hold down OK for 3 seconds. the entry is saved and the display returns to normal view.

When you press OK to confirm *dimmina* values, learn dimmina send appears in the display. By pressing an arrow key to teach in the FFD to make it into a teachable dimmina actuator. Then you can set a dimming value from 0 to 99% for each arrow button. When you complete vour entry, edit name appears (see above).

When there are 50 entries, the message memory full appears in the display.

#### Program function button:

There are 4 function buttons F1 to F4 available.

Press the arrow buttons to find the entry you require. Press the buttons ( $\blacktriangleright$ ) and ( $\bigtriangledown$ ) together. The option edit entry appears in the display. Search for assian F-button and press OK to confirm.

The option press F/direction button appears in the display. First press the required function button and then the corresponding direction button (arrow button). After you press OK to confirm, the normal display reappears.

### Move entry:

Press the arrow buttons to find the entry vou want to move. Press the buttons ( $\blacktriangleright$ ) and ( $\bigtriangledown$ ) together. The option *edit* entry appears in the display. Then press the arrow buttons to search for move entry and press OK to confirm. Press the arrow buttons to search for the position you require and press OK to confirm.

### Edit entry:

Press the arrow buttons to find the entry you want to edit. Press the buttons  $(\mathbf{b})$ and  $(\mathbf{\nabla})$  together. The option *edit entry* appears in the display. After you press OK to confirm, the option edit appears in the display together with the corresponding entry.

Finally, continue as described under New entry.

When your entry is complete or when you press and hold down OK for 3 seconds. the change is saved and the display returns to normal view.

### Erase an entry:

Press the arrow buttons to find the entry vou want to erase. Press the buttons ( $\blacktriangleright$ ) and ( $\bigtriangledown$ ) together. The option *edit* entry appears in the display. Then press the arrow keys to search for erase entry and press OK to confirm. The option press ( ) to erase appears in the display. When you press ( ) to start this option, the message erasina finished appears in the display after the erase operation. Press OK to confirm. When you press OK to confirm press (►) to erase. the message *erasing cancelled* appears in the display. The normal view reappears after 2s.

### Erase all entries:

Press the buttons ( $\blacktriangle$ ) and ( $\blacktriangledown$ ) at the same time and press the arrow buttons to search for the option erase all entries. Press OK to confirm. The message press (**b**) to erase then appears in the display. When you press ( $\blacktriangleright$ ) to start this option, the message *erasing finished* appears in the display after the erase operation. Press OK to confirm. When you press OK to confirm *press* (**b**) *to erase,* the message erasing cancelled appears in the display. The normal view reappears after 2s.

#### Teaching-in wireless sensors in wireless actuators

All sensors must be taught-in in the actuators so that they can detect and execute commands.

The teach-in process is described in the operating instructions of actuators.

# Send telearam:

Press the arrow buttons to find the entry vou require.

If a **universal button** is programmed, the OK button immediately sends a telegram: 0x70 when pressed and 0x00 when released.

If on/off, on/off central or dimming values were programmed, first press OK to confirm the related entry. The message send appears in the display. You can then send the telegram by pressing the arrow keys:

### on/off:

up ( $\blacktriangle$ ) sends 0x70 when pressed and 0x00 when released

down ( $\mathbf{\nabla}$ ) sends 0x50 when pressed and 0x00 when released

right (►) sends 0x30 when pressed and 0x00 when released

left ( $\triangleleft$ ) sends 0x10 when pressed and 0x00 when released

# on/off central:

up ( $\blacktriangle$ ) sends 0x70 when pressed

down ( $\mathbf{\nabla}$ ) sends 0x50 when pressed

right ( $\blacktriangleright$ ) and left ( $\triangleleft$ ) send 0x00 when pressed

## Dimming values:

The 4 arrow buttons send the programmed dimming value.

If you want to change to a different entry, press OK to exit the present entry.

Then press the arrow buttons to find the entry you require.

The 4 function buttons immediately send the programmed telegram without first searching for a specific entry.

The last active entry is retained after sleep mode.

### Low battery:

If the power in the batteries drops too low, the message low Battery appears in the display. Press OK to confirm this message. Please replace all batteries within the next few days.

### Configure FFD from a PC:

When the FFD is connected by USB cable to a PC, the message USB-PC link appears in the display.

Operation by button is blocked and power is supplied from the USB. The data can be configured and transmitted to the FFD with the PCT14 PC tool.

### WEEE-registration number DE 30298319

## Must be kept for later use!

# Eltako GmbH

D-70736 Fellbach +49 711 94350000 www.eltako.com

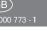